# Getting started with containers

Managing containers and images

## Two important concepts

### **Image**

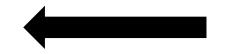

### Container

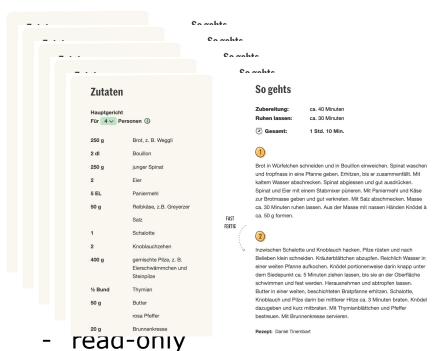

- stored on longer term
- can be used as a base

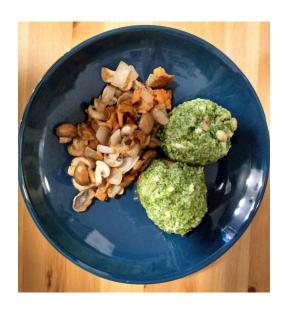

- based on the image
- short-lived
- usually only minor adjustments

## The concept of layers

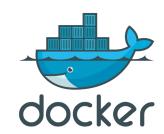

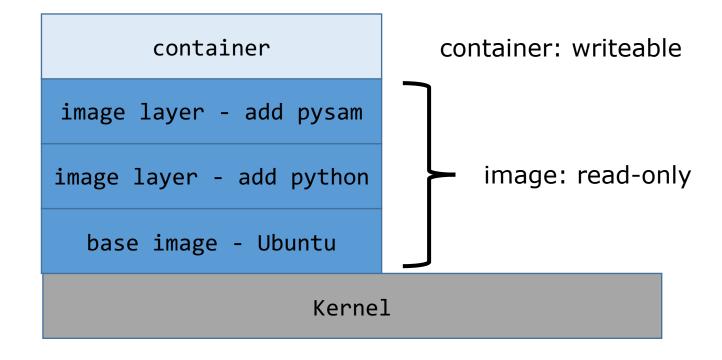

## Creating an image

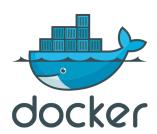

- From a Dockerfile
- From a container: docker commit (not reproducible)

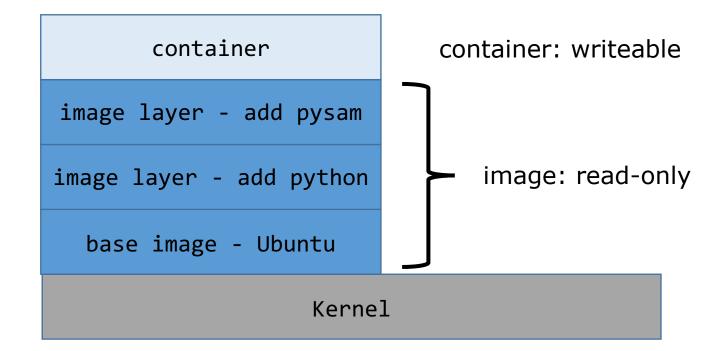

## Quiz question 6

### Dockerfiles

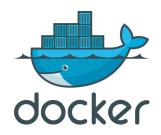

- Set of instructions on how to add layers to an image
- Build with docker build

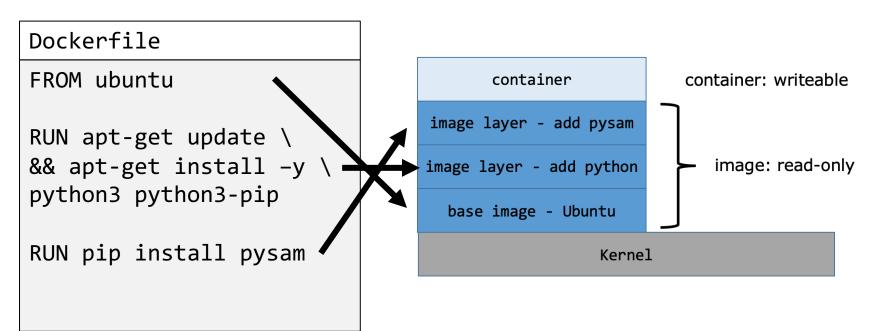

## The docker engine

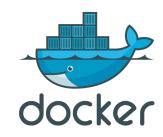

- Manages in a daemon process:
  - images
  - containers
- Layers are efficiently handled:
  - caching
  - re-use
- User interaction **not** through files -> through the CLI

## The docker engine

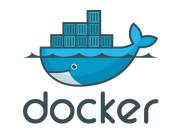

## Interaction through **command line interface** (or GUI), e.g:

### docker image ls

| REPOSITORY                                    | TAG    | IMAGE ID     | CREATED      | SIZE   |
|-----------------------------------------------|--------|--------------|--------------|--------|
| lecture_basic                                 | latest | 44465faa1426 | 43 hours ago | 515MB  |
| <pre>geertvangeest/adv_singlecell_2022</pre>  | latest | fc616eb35cf6 | 2 days ago   | 2.97GB |
| own_script                                    | latest | 35ee5b2f74c1 | 2 days ago   | 1.04GB |
| <pre>geertvangeest/ngs-variants-jupyter</pre> | 2022.3 | c3d451753035 | 2 weeks ago  | 3.54GB |

#### docker container ls

| CONTAINER ID | IMAGE  | COMMAND | CREATED       | STATUS      | PORTS | NAMES    |       |
|--------------|--------|---------|---------------|-------------|-------|----------|-------|
| 6420ae80cc6c | ubuntu | bash    | 6 seconds ago | Up 5 second | S     | blissful | tharp |

## Sharing an image

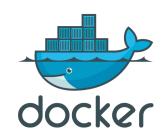

- docker hub (open to the world)
  - Command: docker push
  - Alternatives: quay.io, gitlab and github container repositories, AWS/Google cloud/Azure ...
- command docker save
- Dockerfile

## Question 7

# 3 frequently used features

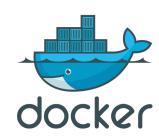

- 1. Mounting directories
- 2. Managing identities
- 3. Mapping ports

## Mounting

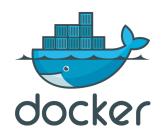

- Bind-mount: Make a directory on the host available to the container
- Volume: Disk space reserved and managed by docker (isolated)

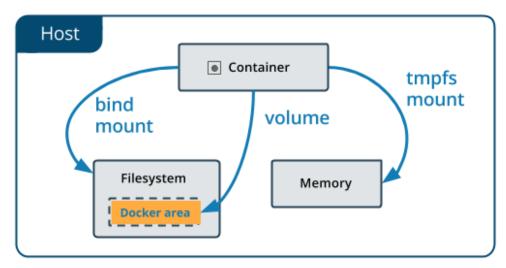

## Identity

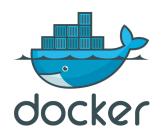

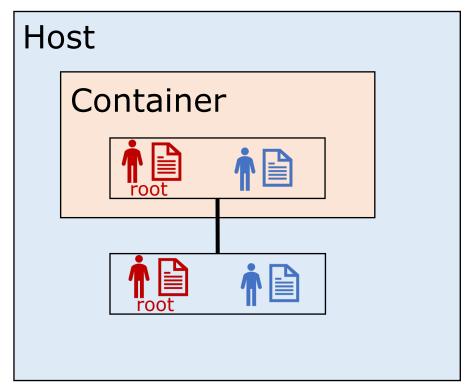

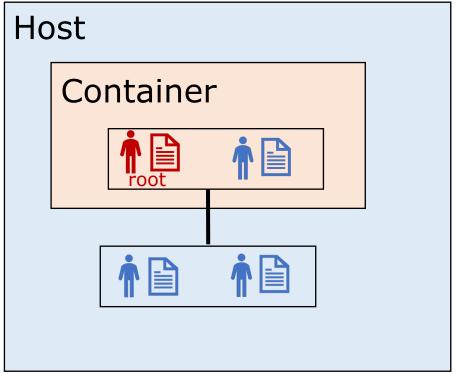

Linux

Other systems

docker run -u "\$(id -u):\$(id -g)"

## Mapping ports

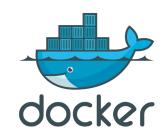

- Processes that display browser content:
  - Jupyter
  - Rstudio server
  - Any other web server
- These are published at [IP]:[PORT], so e.g: 127.0.0.1:8000
- Forward the port from the container to port on the host: docker run -p 80:8000
- Meaning: publish port 8000 in the container at port 80 on the host

### Exercises

- Re-attaching to an exited container
- Creating an image with docker commit
- Non-interactive run
- Removing a container
- Pushing to docker hub
- Mounting a directory
- Managing permissions